◈

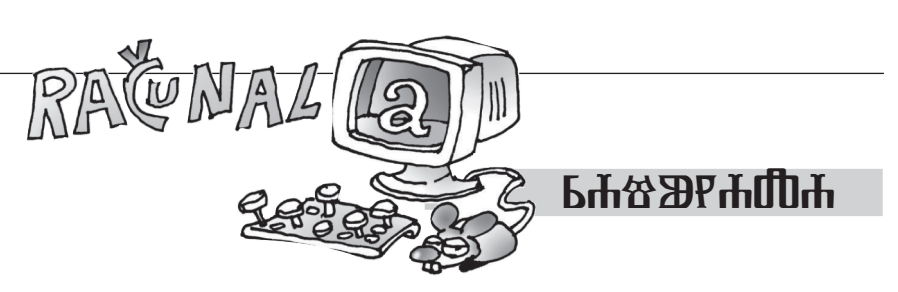

⊕

Ilija Matoš, Zagreb

## **BBC micro:bit**

Uprošlom smo se broju upoznali s micro:bit računalima. BBC micro:bit je malo računalo namijenjeno učenicima osnovnih škola koje im može pomoći naučiti kodirati uz najsuvremeniju tehnologiju na jednostavan i zabavan način.

Micro:bit ima 25 crvenih LED lampica, dvije tipke za programiranje (A i B), tipku za resetiranje, ugrađeni kompas, detektor gibanja, Bluetooth Smart tehnologiju i pet ulaznih i izlaznih (I/O) prstenova.

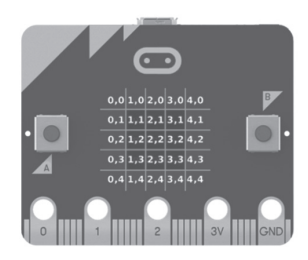

Najjednostavnije programiranje je u JavaScriptu u kojemu se programiranje izvodi na vizualno orijentirani način, a početna web stranica za programiranje je http://microbit.org/hr/code/.

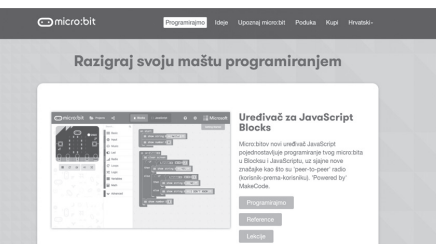

Nakon što odaberemo **programiranje**, otvaraju nam se naredbe te simulator micro:bita na kojemu možemo vidjeti kako naš program izgleda. U prošlom smo se broju upoznali s naredbama iz grupe *Osnovno*, dok ćemo se u ovom upoznati s naredbama iz grupe *Ulaz*.

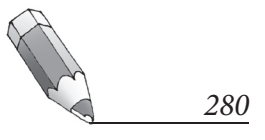

◈

 $\omega=\omega=\infty$ 

 $\widetilde{\smash{\sim}}$ 

U grupi *Ulaz* imamo razne naredbe na koje možemo pokretati naš micro:bit, tako da ga možemo pokrenuti koristeći tipke A, B ili kombinaciju tipki, zatim ga možemo pokrenuti izborom ulaza na "tresti", "nagib", "slobodan<br>na i" i na dwyza našina. pad" i na druge načine.

 $0.9993$ 

◈

⊕

 $\begin{array}{ccccccccccccccccc} \text{II} & \text{I} & \text{I} & \text{I} & \text{II} & \text{II}$ 

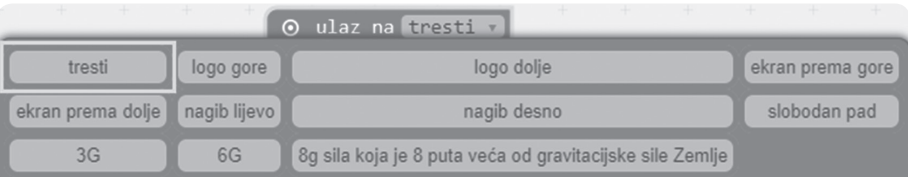

<mark>Primjer 1</mark>. Napravimo treptajućeg "žmirka" koristeći petlju *zauvijek* i *pauza*.

Na početku u petlju *zauvijek* dovucite pločicu *uključi lampice*, a zatim klikom označite koje lampice želite uključiti. Nakon toga iz grupe naredbi *Osnovno* dovucite pločicu "čekaj (ms)". Ta naredba određuje koliko često će<br>naš, žmirka" trantati (narodba io u milioskup dama 1.000 ms. - 1.0). U našam naš "žmirko" treptati (naredba je u milisekundama 1 000 ms = 1 s). U našem<br>služeju to je 500 me ili nale selvu de Nakan taga nanovite nastunels, seme ben slučaju to je 500 ms ili pola sekunde. Nakon toga ponovite postupak, samo bez uključivanja lampice za koju želimo da treperi.

Kad završite s označavanjem "uzorka", na lijevom rubu ekrana treperit će<br>vrazinás lamnica odgovarajuće lampice:

Za sad se program nalazi samo na simulatoru na lijevom rubu ekrana, a da bismo program prebacili na micro:bit, moramo ga spremiti na računalo, zatim spojiti micro:bit na računalo, naći mjesto gdje smo spremili datoteku te je prebaciti na micro:bit koji nam se otvorio kao novi disk.

 $\blacksquare$  $\widetilde{\smash\smile}$  $\Delta t = -40$ 

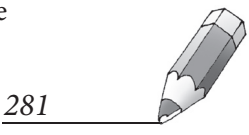

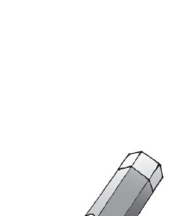

◈

**Primjer 2**. Napravimo digitalnu kocku za *Čovječe ne ljuti se.*

⊕

Na početku obrišemo sve blokove koje imamo od starog programa. Brisati možemo tako da odvučemo blokove u koš ili pritiskom desne tipke miša odaberemo opciju brisanja blokova.

U grupi *Ulaz* izaberemo blok *ulaz na tresti*, dok iz grupe *Osnovno* izaberemo blok *prikaži broj*.

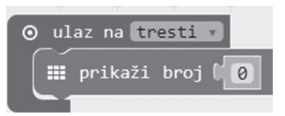

Zatim iz grupe naredbi *Math* izaberemo blok *pick random* i blok za zbrajanje brojeva koji će nam slučajnim odabirom generirati brojeve od 1 do 6.

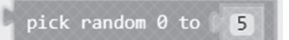

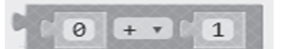

⊕

U blok <sub>«</sub>prikaži broj" ubacite blok za zbrajanje

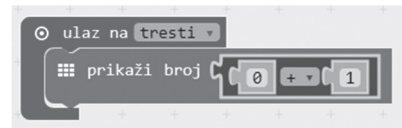

a nakon toga u blok za zbrajanje kao prvi broj koji želimo spojiti ubacite slučajni odabir broja od 0 do 5, a kao drugi broj koji mu želimo pribrojiti dodamo broj 1.

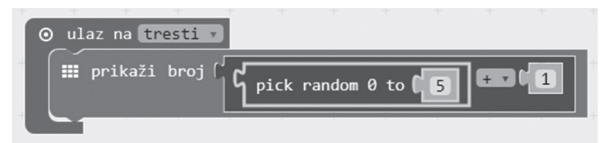

Na kraju spremimo program na računalo i prebacimo ga na micro:bit. Svaki put kad protresemo micro:bit, dobit ćemo nasumično jedan broj od 1 do 6.

**Zadatak 1**. Napravite animiranog smješka koji će mijenjati raspoloženje ovisno o tome koristite li tipke A, B , AB ili ga protresete.

**Zadatak 2.** Napravite program u kojemu će se pri slobodnom padu upaliti 1 lampica na micro:bitu, pri 3G brzini $\frac{1}{2}$ 2 lampica, a pri 6G brzini sve lampice na micro:bitu.

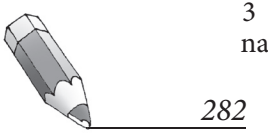